IBM InfoSphere Information Server Version 11 Release 3

# *Distributed Transaction Stage Message Reference*

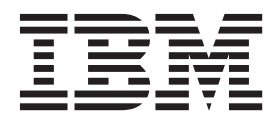

IBM InfoSphere Information Server Version 11 Release 3

# *Distributed Transaction Stage Message Reference*

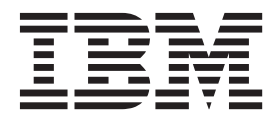

#### **Note**

Before using this information and the product that it supports, read the information in ["Notices and trademarks" on page](#page-22-0) [17.](#page-22-0)

# **Contents**

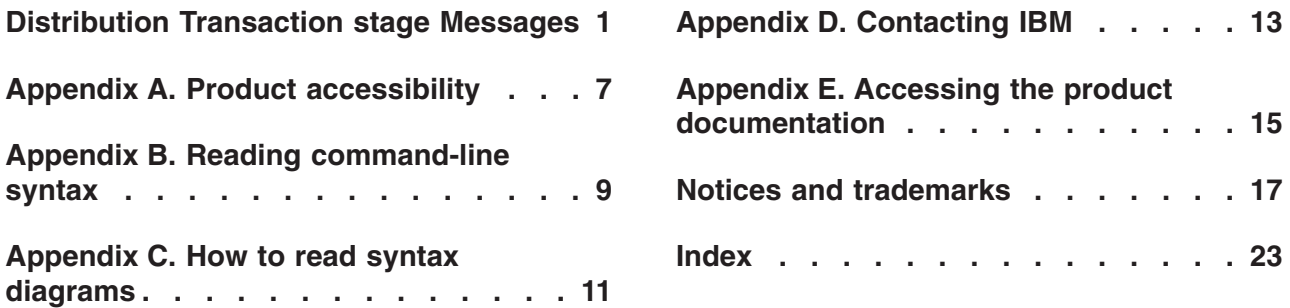

### <span id="page-6-0"></span>**Distribution Transaction stage Messages**

This message reference includes the messages that are returned by various components of the Distribution Transaction stage.

You must be familiar with the functions of the operating system where the Distribution Transaction stage is installed. You can use the information in this message reference to identify an error or warning and resolve the problem by using the appropriate recovery action. You can also use this information to understand where the messages are generated and logged.

The parallel engine generates messages that relate to errors that occur during installation, file writing and reading, and general product usage. The message information describes the types of errors, explains why they occurred, and provides solutions to them.

Each message has a message identifier that consists of a prefix (IIS) and a message number. Messages are listed in numeric sequence based upon the message number. There are three message types: Error, Warning, and Informational. Message identifiers ending with an E are error messages. Those ending with a W indicate warning. Messages ending in an I indicates informational messages.

The symbol {0} appears throughout the messages, and indicates a variable that is returned by the code. This variable represents either a value or a property that is specific to the generated message.

You can view complete error details in the log file in the IBM® InfoSphere<sup>™</sup> DataStage<sup>®</sup> and QualityStage™ Director client.

#### **IIS-CONN-NGBR-0052E Failed to open MQ server library,** *method name which is called to load library* **method call failed with error code:** *error code***, error message: '***error message***'**

**Explanation:** The method failed to load the WebSphere MQ library that is required by the Distributed Transaction stage.

**User response:** Complete the following tasks:

- v Ensure that the WebSphere MQ server is installed on all compute nodes where the Distributed Transaction stage runs.
- v Ensure that the path to the WebSphere MQ server library is in the library path.
- v Ensure that the WebSphere MQ library files that are installed are not corrupted.

### **IIS-CONN-NGBR-0053E Failed to resolve MQ**

**methods,** *method name which is called to get MQ API address* **method call failed with error code:** *error code***, error message: '***error message***'**

**Explanation:** The method could not resolve the

WebSphere MQ API address.

**User response:** Complete the following tasks:

- v Ensure that the Installed WebSphere MQ server version is supported by the Distributed Transaction stage runs.
- Ensure that the WebSphere MQ library files that are installed are not corrupted.

**IIS-CONN-NGBR-0054E Connecting to transaction manager** *queue manager name* **returned completion code:** *completion code***, reason code:** *reason code***, queue manager handle:** *queue manager handle*

Explanation: If the connector cannot connect to the queue manager, an error message is logged . If the connector connects to the queue manager successfully, an informational message is logged. If the connector connects to the queue manager with warnings, a warning message is logged.

**User response:** If the message is logged as an error, complete the following tasks:

v Ensure that the queue manager name is specified correctly.

### **IIS-CONN-NGBR-0055E • IIS-CONN-NGBR-0061W**

v Ensure that the specified queue manager is running.

For more information about the completion code and the reason code.

**IIS-CONN-NGBR-0055E Opening queue** *queue name* **on** *queue manager name* **returned completion code:** *completion code***, reason code:** *reason code***, queue handle:** *queue handle*

**Explanation:** When the connection to the work queue fails, an error message is logged . When the Distributed Transaction stage connects to the work queue successfully, an informational message is logged . When the Distributed Transaction stage connects to the work queue with warnings, a warning message is logged.

**User response:** If the message is logged as an error, ensure that the queue name is specified correctly. For more information about the completion code and the reason code, see the WebSphere MQ documentation.

### **IIS-CONN-NGBR-0056E Starting distributed transaction on transaction manager** *queue manager name* **returned completion code:** *completion code***, reason code:** *reason code*

**Explanation:** If the Distributed Transaction stage cannot start the XA transaction, an error message is logged. If the Distributed Transaction stage starts the XA transaction successfully, an informational message is logged. If the Distributed Transaction stage starts the XA transaction with warnings, a warning message is logged.

**User response:** If the message is logged as an error, ensure that the XA resources are configured correctly. For more information about the completion code and the reason code, see the WebSphere MQ documentation.

**IIS-CONN-NGBR-0057E Getting message from queue** *queue name* **returned completion code:** *completion code***, reason code:** *reason code***, message id:** *message id*

**Explanation:** If the Distributed Transaction stage cannot retrieve a message from the work queue, an error message is logged . If the Distributed Transaction stage retrieves a message from the work queue successfully, an informational message is logged.

**User response:** If the message is logged as an error, use information about the completion code and reason code from the WebSphere MQ documentation to troubleshoot the error.

#### **IIS-CONN-NGBR-0058E Committing distributed transaction on queue manager** *queue manager name* **returned completion code:** *completion code***, reason code:** *reason code*

**Explanation:** If the Distributed Transaction stage cannot commit the XA transaction from the queue manager, an error message is logged. If the Distributed Transaction stage commits the XA transaction from the queue manager successfully, an informational message is logged.

**User response:** If the message is logged as an error, use information about the completion code and reason code from the WebSphere MQ documentation to troubleshoot the error.

### **IIS-CONN-NGBR-0059E Rolling back distributed transaction on queue manager** *queue manager name* **returned completion code:** *completion code***, reason code:** *reason code*

**Explanation:** If the XA transaction is not rolled back, an error message is logged . If the XA transaction is rolled back successfully, an informational message is logged.

**User response:** If the message is logged as an error, use information about the completion code and reason code from the WebSphere MQ documentation to troubleshoot the error.

#### **IIS-CONN-NGBR-0060W Closing queue** *queue name* **returned completion code:** *completion code***, reason code:** *reason code*

**Explanation:** If the work queue is not closed or is closed with warnings, a warning message is logged . if the work queue is closed successfully, an informational message is logged.

**User response:** If the message is logged as a warning, use information about the completion code and reason code from the WebSphere MQ documentation to troubleshoot the warning.

**IIS-CONN-NGBR-0061W Disconnecting from transaction manager** *queue manager name* **returned completion code:** *completion code***, reason code:** *reason code*

**Explanation:** If the Distributed Transaction stage cannot disconnect from the queue manager or disconnects with warnings, a warning message is logged . If the Distributed Transaction stage disconnects from the queue manager successfully, an informational message is logged.

**User response:** If the message is logged as a warning, use information about the completion code and reason code from the WebSphere MQ documentation to troubleshoot the warning.

### **IIS-CONN-NGBR-0062E Memory allocation error occurred while allocation** *memory size* **bytes of memory**

**Explanation:** Memory was not allocated because memory is not available on the operating system.

**User response:** Ensure that the operating system has sufficient physical memory. For more information about memory size, see the system requirements for InfoSphere Information Server.

**IIS-CONN-NGBR-0063E Putting message on queue** *queue name* **returned completion code:** *completion code***, reason code:** *reason code***, message id:** *message id*

**Explanation:** If the Distributed Transaction stage could not put a message on the queue, an error message is logged . If the Distributed Transaction stage put a message on the queue successfully, an informational message is logged.

**User response:** If the message is logged as an error, use information about the completion code and reason code from the WebSphere MQ documentation to troubleshoot the error.

#### **IIS-CONN-NGBR-0069E DTS\_msgID column not found**

**Explanation:** If the **Use MQ messaging** property is set to **Yes**, the input link must have a column where 'WSMQ.MSGID' is specified for data element value .

**User response:** For each input link, add a column that has the 'WSMQ.MSGID' data element value in the InfoSphere DataStage column definition .

### **IIS-CONN-NGBR-0072W Changing Record Count property to 0 for input link** *link number*

**Explanation:** When the connector is the Distributed Transaction stage or multiple input links are defined, the **Record count** property must be set to 0.

**User response:** If you do not want this message to be generated when the job runs, set the **Record count** property to 0.

### **IIS-CONN-NGBR-0074E The Distributed Transaction Stage has detected a rejected record on input link** *link number***.**

**Explanation:** The Distributed Transaction stage received a record that was rejected by a stage from earlier in the job. The rejected record was not processed, but the stage continued to process other records.

**User response:** Use the messages that are shown before this message to determine why the record was rejected by other stage.

### **IIS-CONN-NGBR-0075E The Distributed Transaction Stage has detected that the error threshold of** *error threshold* **has been met. The count of units of work that failed is** *number of failed units***.**

**Explanation:** Because the number of transactions that failed is greater than the threshold that is specified by the 'Abort after this many failures' property, the job stopped.

**User response:** If you want the job to complete regardless of the number of transactions that fail, set the 'Abort after this many failures' property to 0.

#### **IIS-CONN-NGBR-0082W The Distributed Transaction Stage does not have a status link.**

**Explanation:** The **Use MQ messaging** property is set to **No**, but no link is available for status information When the **Use MQ messaging** property is set to **Yes**, failed transactions remain in the work queue so that you can view the records that were not processed. However, when the **Use MQ messaging** property is set to to **No**, all records are consumed regardless of the result of the transaction.

**User response:** If you do not need to know the status of each transaction, you can ignore the message. If you want to know the status of each transaction, add a link for status information or set the **Use MQ messaging** property to **Yes**.

**IIS-CONN-NGBR-0083E Missing Data Element definition for column** *field path***. All fields of the status link are required to be defined as Data Elements.**

**Explanation:** A data element is not defined for a column on the status link

**User response:** Ensure that valid data elements are specified for all of the column definitions on the status link . Valid data elements for a status link include the prefix 'DTS.STATUS.'

**IIS-CONN-NGBR-0084E Data Element** *data element name* **of field** *field path* **is not valid for the status link.**

**Explanation:** An invalid data element was defined for a column on the status link.

**User response:** Ensure that valid data elements are specified for all of the column definitions on the status link . Valid data elements for a status link include the prefix 'DTS.STATUS.'

### **IIS-CONN-NGBR-0085E • IIS-CONN-NGBR-0102I**

### **IIS-CONN-NGBR-0085E The Distributed Transaction Stage may not have more than 1 status links.**

**Explanation:** The Distributed Transaction stage can have only one status link.

**User response:** Ensure that the Distributed Transaction stage has only one status link.

#### **IIS-CONN-NGBR-0086E Error creating schema (** *schema string* **) of the status link:** *error description*

**Explanation:** The schema for the status link was not created.

**User response:** Use the error details to troubleshoot the error. If the error persists, gather the job logs and job design, and contact IBM Software Support. You can export the job design as a .dsx or .isx file. For information about the specific logs and information that you must collect before you contact IBM Software Support, see the troubleshooting topics for InfoSphere Information Server in IBM Knowledge Center. For information about how to export your job design as a .dsx file so that you can share it with others, see the topics about designing InfoSphere DataStage and QualityStage jobs in IBM Knowledge Center. For information about how to export your job design as a .isx file so that you can share it with others, see the topics about deploying InfoSphere DataStage jobs and accessing version control in IBM Knowledge Center.

#### **IIS-CONN-NGBR-0087I Created schema (** *schema string* **) of the status link**

**Explanation:** This message is logged when the **CC\_MSG\_LEVEL** environment variable is set to a value that is less than or equal to 2. The schema was created successfully for the status link.

**User response:** No action is required.

### **IIS-CONN-NGBR-0088E The Distributed Transaction Stage requires at least 1 target link.**

**Explanation:** The Distributed Transaction stage must have one or more input links.

**User response:** Ensure that the Distributed Transaction stage has one or more input links.

#### **IIS-CONN-NGBR-0092E Reserved column name** *field path* **is invalid for Data Element** *data element name***.**

**Explanation:** The column has reserved column name but an invalid data element is specified for the column.

**User response:** Change the reserved column name to a different column name.

### **IIS-CONN-NGBR-0093E Input link** *link number* **has duplicate Message ID columns** *field path* **and** *field path***.**

**Explanation:** More than one column has the WSMQ.MSGID data element, which is used for the WebSphere MQ message ID.

**User response:** Remove one of the columns.

**IIS-CONN-NGBR-0094E Input link** *link number* **has duplicate Rejected Flag columns** *field path* **and** *field path***.**

**Explanation:** More than one column has the DTS.REJECTED data element.

**User response:** Remove one of the columns.

**IIS-CONN-NGBR-0095E Input link** *link number* **has duplicate Rejected Message columns** *field path* **and** *field path***.**

**Explanation:** More than one column has the DTS.REJECTED.MESSAGE data element.

**User response:** Remove one of the columns.

### **IIS-CONN-NGBR-0099W The Distributed Transaction Stage detected an error.**

**Explanation:** The transaction in the Distributed Transaction stage was not loaded into the target data source.

**User response:** Use information from the messages that are logged before this message to troubleshoot the error.

#### **IIS-CONN-NGBR-0100E The Connector type specified for link** *link number* **is not supported by DTS.**

**Explanation:** The specified connector type is not supported by the Distributed Transaction stage.

**User response:** This message indicates that patch level is not consistent between components. See the patch installation history in Version.xml and make sure all pre-required patches are installed.

### **IIS-CONN-NGBR-0102I Queue name (***queue name***) could not be found. The connector will try to open queues from the name list with this name**

**Explanation:** The Distribution Transaction stage could not connect to the queue because the specified queue name does not exist. The stage will try to connect by using a name list that has the specified queue name.

**User response:** If you want to use the name list, no action is required . If you want to use the queue name, specify a valid queue name for **queue name** property.

#### **IIS-CONN-NGBR-0103E Object inquiry failed with reason code:** *reason code* **(***reason code name***)**

**Explanation:** The Distribution Transaction stage could not get the queue names from the name list.

**User response:** Use the reason codes to troubleshoot the error. Information about reason codes is in the IBM WebSphere MQ documentation.

#### **IIS-CONN-NGBR-0104E The specified name list (***queue name***) is empty**

**Explanation:** No queue names are in the name list.

**User response:** Ensure that the name list has one or more queues.

### **IIS-CONN-NGBR-0113E Failed to open name list (***name list name***) with completion code:** *reason code***, reason code: {2}**

**Explanation:** The Distributed Transaction stage could not open the name list.

**User response:** Specify the correct queue name for the name list in the **Queue name** property. For more information about the completion code and the reason code, see the WebSphere MQ documentation.

#### **IIS-CONN-NGBR-0126E Specify a queue manager.**

**Explanation:** Queue manager property is required but no value is specified

**User response:** Specify the queue manager name for Queue manager name property.

#### **IIS-CONN-NGBR-0127E Input link** *link number* **is configured for the** *a connector stage***, but the connector does not support local transaction mode.**

**Explanation:** When Global Transaction property is set to 'disabled', one or more input links are configured for connector which does not support local transaction mode.

**User response:** Select connectors which supports local transaction in 'Connector' property on the input link.

## <span id="page-12-0"></span>**Appendix A. Product accessibility**

You can get information about the accessibility status of IBM<sup>®</sup> products.

The IBM InfoSphere® Information Server product modules and user interfaces are not fully accessible.

For information about the accessibility status of IBM products, see the IBM product accessibility information at [http://www.ibm.com/able/product\\_accessibility/](http://www.ibm.com/able/product_accessibility/index.html) [index.html.](http://www.ibm.com/able/product_accessibility/index.html)

### **Accessible documentation**

Accessible documentation for InfoSphere Information Server products is provided in an information center. The information center presents the documentation in XHTML 1.0 format, which is viewable in most web browsers. Because the information center uses XHTML, you can set display preferences in your browser. This also allows you to use screen readers and other assistive technologies to access the documentation.

The documentation that is in the information center is also provided in PDF files, which are not fully accessible.

### **IBM and accessibility**

See the [IBM Human Ability and Accessibility Center](http://www.ibm.com/able) for more information about the commitment that IBM has to accessibility.

## <span id="page-14-0"></span>**Appendix B. Reading command-line syntax**

This documentation uses special characters to define the command-line syntax.

The following special characters define the command-line syntax:

- **[ ]** Identifies an optional argument. Arguments that are not enclosed in brackets are required.
- **...** Indicates that you can specify multiple values for the previous argument.
- **|** Indicates mutually exclusive information. You can use the argument to the left of the separator or the argument to the right of the separator. You cannot use both arguments in a single use of the command.
- **{ }** Delimits a set of mutually exclusive arguments when one of the arguments is required. If the arguments are optional, they are enclosed in brackets ([ ]).

### **Note:**

- The maximum number of characters in an argument is 256.
- v Enclose argument values that have embedded spaces with either single or double quotation marks.

For example:

**wsetsrc***[-S server] [-l label] [-n name] source*

The *source* argument is the only required argument for the **wsetsrc** command. The brackets around the other arguments indicate that these arguments are optional.

**wlsac** *[-l | -f format] [key... ] profile*

In this example, the -l and -f format arguments are mutually exclusive and optional. The *profile* argument is required. The *key* argument is optional. The ellipsis (...) that follows the *key* argument indicates that you can specify multiple key names.

**wrb -import** *{rule\_pack | rule\_set}...*

In this example, the rule\_pack and rule\_set arguments are mutually exclusive, but one of the arguments must be specified. Also, the ellipsis marks (...) indicate that you can specify multiple rule packs or rule sets.

### <span id="page-16-0"></span>**Appendix C. How to read syntax diagrams**

The following rules apply to the syntax diagrams that are used in this information:

- Read the syntax diagrams from left to right, from top to bottom, following the path of the line. The following conventions are used:
	- The >>--- symbol indicates the beginning of a syntax diagram.
	- The ---> symbol indicates that the syntax diagram is continued on the next line.
	- The >--- symbol indicates that a syntax diagram is continued from the previous line.
	- The --->< symbol indicates the end of a syntax diagram.
- Required items appear on the horizontal line (the main path).

 $r = r$ equired item-

• Optional items appear below the main path.

*required\_item*

*optional\_item*

If an optional item appears above the main path, that item has no effect on the execution of the syntax element and is used only for readability.

```

required_item -
      optional_item
```
• If you can choose from two or more items, they appear vertically, in a stack. If you must choose one of the items, one item of the stack appears on the main path.

 *required\_item required\_choice1 required\_choice2*

If choosing one of the items is optional, the entire stack appears below the main path.

*required\_item*

*optional\_choice1 optional\_choice2*

If one of the items is the default, it appears above the main path, and the remaining choices are shown below.

$$
\begin{array}{c}\n \hline \text{Required} \text{ item} \\
 \hline \text{-optional} \text{ choice1} \\
 \hline \text{optional} \text{ choice2}\n \end{array}
$$

v An arrow returning to the left, above the main line, indicates an item that can be repeated.

 $\blacktriangleright$ 

 $\blacktriangleright$ 

 $\blacktriangleright$ 

 $\rightarrow$  *required\_item<sup>\*</sup> repeatable item-*

If the repeat arrow contains a comma, you must separate repeated items with a comma.

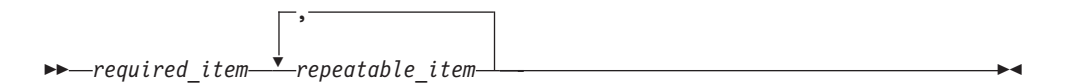

A repeat arrow above a stack indicates that you can repeat the items in the stack.

Sometimes a diagram must be split into fragments. The syntax fragment is shown separately from the main syntax diagram, but the contents of the fragment should be read as if they are on the main path of the diagram.

 $r = -\frac{required}{item}$  fragment-name  $\vdash$ 

### **Fragment-name:**

*required\_item optional\_item*

- v Keywords, and their minimum abbreviations if applicable, appear in uppercase. They must be spelled exactly as shown.
- v Variables appear in all lowercase italic letters (for example, **column-name**). They represent user-supplied names or values.
- Separate keywords and parameters by at least one space if no intervening punctuation is shown in the diagram.
- v Enter punctuation marks, parentheses, arithmetic operators, and other symbols, exactly as shown in the diagram.
- v Footnotes are shown by a number in parentheses, for example (1).

# <span id="page-18-0"></span>**Appendix D. Contacting IBM**

You can contact IBM for customer support, software services, product information, and general information. You also can provide feedback to IBM about products and documentation.

The following table lists resources for customer support, software services, training, and product and solutions information.

| <b>Resource</b>            | Description and location                                                                                                    |
|----------------------------|----------------------------------------------------------------------------------------------------|
| IBM Support Portal         | You can customize support information by<br>choosing the products and the topics that<br>interest you at www.ibm.com/support/<br>entry/portal/Software/<br>Information_Management/<br>InfoSphere_Information_Server       |
| Software services          | You can find information about software, IT,<br>and business consulting services, on the<br>solutions site at www.ibm.com/<br>businesssolutions/                                                                          |
| My IBM                     | You can manage links to IBM Web sites and<br>information that meet your specific technical<br>support needs by creating an account on the<br>My IBM site at www.ibm.com/account/                                          |
| Training and certification | You can learn about technical training and<br>education services designed for individuals,<br>companies, and public organizations to<br>acquire, maintain, and optimize their IT<br>skills at http://www.ibm.com/training |
| IBM representatives        | You can contact an IBM representative to<br>learn about solutions at<br>www.ibm.com/connect/ibm/us/en/                                                                                                    |

*Table 1. IBM resources*

## <span id="page-20-0"></span>**Appendix E. Accessing the product documentation**

Documentation is provided in a variety of formats: in the online IBM Knowledge Center, in an optional locally installed information center, and as PDF books. You can access the online or locally installed help directly from the product client interfaces.

IBM Knowledge Center is the best place to find the most up-to-date information for InfoSphere Information Server. IBM Knowledge Center contains help for most of the product interfaces, as well as complete documentation for all the product modules in the suite. You can open IBM Knowledge Center from the installed product or from a web browser.

### **Accessing IBM Knowledge Center**

There are various ways to access the online documentation:

- v Click the **Help** link in the upper right of the client interface.
- Press the F1 key. The F1 key typically opens the topic that describes the current context of the client interface.

**Note:** The F1 key does not work in web clients.

• Type the address in a web browser, for example, when you are not logged in to the product.

Enter the following address to access all versions of InfoSphere Information Server documentation:

http://www.ibm.com/support/knowledgecenter/SSZJPZ/

If you want to access a particular topic, specify the version number with the product identifier, the documentation plug-in name, and the topic path in the URL. For example, the URL for the 11.3 version of this topic is as follows. (The ⇒ symbol indicates a line continuation):

http://www.ibm.com/support/knowledgecenter/SSZJPZ\_11.3.0/⇒ com.ibm.swg.im.iis.common.doc/common/accessingiidoc.html

### **Tip:**

The knowledge center has a short URL as well: http://ibm.biz/knowctr

To specify a short URL to a specific product page, version, or topic, use a hash character (#) between the short URL and the product identifier. For example, the short URL to all the InfoSphere Information Server documentation is the following URL:

http://ibm.biz/knowctr#SSZJPZ/

And, the short URL to the topic above to create a slightly shorter URL is the following URL (The  $\Rightarrow$  symbol indicates a line continuation):

http://ibm.biz/knowctr#SSZJPZ\_11.3.0/com.ibm.swg.im.iis.common.doc/⇒ common/accessingiidoc.html

### **Changing help links to refer to locally installed documentation**

IBM Knowledge Center contains the most up-to-date version of the documentation. However, you can install a local version of the documentation as an information center and configure your help links to point to it. A local information center is useful if your enterprise does not provide access to the internet.

Use the installation instructions that come with the information center installation package to install it on the computer of your choice. After you install and start the information center, you can use the **iisAdmin** command on the services tier computer to change the documentation location that the product F1 and help links refer to. (The  $\Rightarrow$  symbol indicates a line continuation):

#### **Windows**

```
IS install path\ASBServer\bin\iisAdmin.bat -set -key ⇒
com.ibm.iis.infocenter.url -value http://<host>:<port>/help/topic/
```
### **AIX® Linux**

*IS* install path/ASBServer/bin/iisAdmin.sh -set -key ⇒ com.ibm.iis.infocenter.url -value http://<host>:<port>/help/topic/

Where <host> is the name of the computer where the information center is installed and <port> is the port number for the information center. The default port number is 8888. For example, on a computer named server1.example.com that uses the default port, the URL value would be http://server1.example.com:8888/help/ topic/.

### **Obtaining PDF and hardcopy documentation**

- v The PDF file books are available online and can be accessed from this support document: [https://www.ibm.com/support/docview.wss?uid=swg27008803](https://www.ibm.com/support/docview.wss?uid=swg27008803&wv=1)  $&wv=1.$
- You can also order IBM publications in hardcopy format online or through your local IBM representative. To order publications online, go to the IBM Publications Center at [http://www.ibm.com/e-business/linkweb/publications/](http://www.ibm.com/e-business/linkweb/publications/servlet/pbi.wss) [servlet/pbi.wss.](http://www.ibm.com/e-business/linkweb/publications/servlet/pbi.wss)

### <span id="page-22-0"></span>**Notices and trademarks**

This information was developed for products and services offered in the U.S.A. This material may be available from IBM in other languages. However, you may be required to own a copy of the product or product version in that language in order to access it.

### **Notices**

IBM may not offer the products, services, or features discussed in this document in other countries. Consult your local IBM representative for information on the products and services currently available in your area. Any reference to an IBM product, program, or service is not intended to state or imply that only that IBM product, program, or service may be used. Any functionally equivalent product, program, or service that does not infringe any IBM intellectual property right may be used instead. However, it is the user's responsibility to evaluate and verify the operation of any non-IBM product, program, or service.

IBM may have patents or pending patent applications covering subject matter described in this document. The furnishing of this document does not grant you any license to these patents. You can send license inquiries, in writing, to:

IBM Director of Licensing IBM Corporation North Castle Drive Armonk, NY 10504-1785 U.S.A.

For license inquiries regarding double-byte character set (DBCS) information, contact the IBM Intellectual Property Department in your country or send inquiries, in writing, to:

Intellectual Property Licensing Legal and Intellectual Property Law IBM Japan Ltd. 19-21, Nihonbashi-Hakozakicho, Chuo-ku Tokyo 103-8510, Japan

**The following paragraph does not apply to the United Kingdom or any other country where such provisions are inconsistent with local law:** INTERNATIONAL BUSINESS MACHINES CORPORATION PROVIDES THIS PUBLICATION "AS IS" WITHOUT WARRANTY OF ANY KIND, EITHER EXPRESS OR IMPLIED, INCLUDING, BUT NOT LIMITED TO, THE IMPLIED WARRANTIES OF NON-INFRINGEMENT, MERCHANTABILITY OR FITNESS FOR A PARTICULAR PURPOSE. Some states do not allow disclaimer of express or implied warranties in certain transactions, therefore, this statement may not apply to you.

This information could include technical inaccuracies or typographical errors. Changes are periodically made to the information herein; these changes will be incorporated in new editions of the publication. IBM may make improvements and/or changes in the product(s) and/or the program(s) described in this publication at any time without notice.

Any references in this information to non-IBM Web sites are provided for convenience only and do not in any manner serve as an endorsement of those Web sites. The materials at those Web sites are not part of the materials for this IBM product and use of those Web sites is at your own risk.

IBM may use or distribute any of the information you supply in any way it believes appropriate without incurring any obligation to you.

Licensees of this program who wish to have information about it for the purpose of enabling: (i) the exchange of information between independently created programs and other programs (including this one) and (ii) the mutual use of the information which has been exchanged, should contact:

IBM Corporation J46A/G4 555 Bailey Avenue San Jose, CA 95141-1003 U.S.A.

Such information may be available, subject to appropriate terms and conditions, including in some cases, payment of a fee.

The licensed program described in this document and all licensed material available for it are provided by IBM under terms of the IBM Customer Agreement, IBM International Program License Agreement or any equivalent agreement between us.

Any performance data contained herein was determined in a controlled environment. Therefore, the results obtained in other operating environments may vary significantly. Some measurements may have been made on development-level systems and there is no guarantee that these measurements will be the same on generally available systems. Furthermore, some measurements may have been estimated through extrapolation. Actual results may vary. Users of this document should verify the applicable data for their specific environment.

Information concerning non-IBM products was obtained from the suppliers of those products, their published announcements or other publicly available sources. IBM has not tested those products and cannot confirm the accuracy of performance, compatibility or any other claims related to non-IBM products. Questions on the capabilities of non-IBM products should be addressed to the suppliers of those products.

All statements regarding IBM's future direction or intent are subject to change or withdrawal without notice, and represent goals and objectives only.

This information is for planning purposes only. The information herein is subject to change before the products described become available.

This information contains examples of data and reports used in daily business operations. To illustrate them as completely as possible, the examples include the names of individuals, companies, brands, and products. All of these names are fictitious and any similarity to the names and addresses used by an actual business enterprise is entirely coincidental.

### COPYRIGHT LICENSE:

This information contains sample application programs in source language, which illustrate programming techniques on various operating platforms. You may copy, modify, and distribute these sample programs in any form without payment to IBM, for the purposes of developing, using, marketing or distributing application programs conforming to the application programming interface for the operating platform for which the sample programs are written. These examples have not been thoroughly tested under all conditions. IBM, therefore, cannot guarantee or imply reliability, serviceability, or function of these programs. The sample programs are provided "AS IS", without warranty of any kind. IBM shall not be liable for any damages arising out of your use of the sample programs.

Each copy or any portion of these sample programs or any derivative work, must include a copyright notice as follows:

© (your company name) (year). Portions of this code are derived from IBM Corp. Sample Programs. © Copyright IBM Corp. \_enter the year or years\_. All rights reserved.

If you are viewing this information softcopy, the photographs and color illustrations may not appear.

### **Privacy policy considerations**

IBM Software products, including software as a service solutions, ("Software Offerings") may use cookies or other technologies to collect product usage information, to help improve the end user experience, to tailor interactions with the end user or for other purposes. In many cases no personally identifiable information is collected by the Software Offerings. Some of our Software Offerings can help enable you to collect personally identifiable information. If this Software Offering uses cookies to collect personally identifiable information, specific information about this offering's use of cookies is set forth below.

Depending upon the configurations deployed, this Software Offering may use session or persistent cookies. If a product or component is not listed, that product or component does not use cookies.

| Product module                                                        | Component or<br>feature                            | Type of cookie<br>that is used  | Collect this data                            | Purpose of data                                                                                                    | Disabling the<br>cookies |
|-----------------------------------------------------------------------|----------------------------------------------------|---------------------------------|----------------------------------------------|----------------------------------------------------------------------------------------------------|--------------------------|
| Any (part of<br>InfoSphere<br>Information<br> Server<br>installation) | InfoSphere<br>Information<br>Server web<br>console | Session<br>٠<br>Persistent<br>٠ | User name                                    | • Session<br>management<br>Authentication<br>٠                                                                                            | Cannot be<br>disabled    |
| Any (part of<br>InfoSphere<br>Information<br>Server<br>installation)  | InfoSphere<br>Metadata Asset<br>Manager            | Session<br>٠<br>Persistent<br>٠ | No personally<br>identifiable<br>information | • Session<br>management<br>Authentication<br>$\bullet$<br>Enhanced user<br>$\bullet$<br>usability<br>Single sign-on<br>٠<br>configuration | Cannot be<br>disabled    |

*Table 2. Use of cookies by InfoSphere Information Server products and components*

| Product module                                                  | Component or<br>feature                                                                   | Type of cookie<br>that is used                  | Collect this data                                         | Purpose of data                                                                         | Disabling the<br>cookies |
|-----------------------------------------------------------------|-------------------------------------------------------------------------------------------|-------------------------------------------------|-----------------------------------------------------------|-----------------------------------------------------------------------------------------|--------------------------|
| InfoSphere<br>DataStage <sup>®</sup>                            | Big Data File<br>stage                                                                    | Session<br>$\bullet$<br>Persistent              | User name<br>Digital<br>signature<br>Session ID           | Session<br>management<br>Authentication<br>Single sign-on<br>configuration              | Cannot be<br>disabled    |
| InfoSphere<br>DataStage                                         | XML stage                                                                                 | Session                                         | Internal<br>identifiers                                   | Session<br>$\bullet$<br>management<br>Authentication                                    | Cannot be<br>disabled    |
| InfoSphere<br>DataStage                                         | IBM InfoSphere<br>DataStage and<br>QualityStage <sup>®</sup><br>Operations<br>Console     | Session                                         | No personally<br>identifiable<br>information              | $\bullet$<br>Session<br>management<br>Authentication                                    | Cannot be<br>disabled    |
| InfoSphere Data<br>Click                                        | InfoSphere<br>Information<br>Server web<br>console                                        | Session<br>Persistent                           | User name                                                 | Session<br>$\bullet$<br>management<br>Authentication                                    | Cannot be<br>disabled    |
| InfoSphere Data<br>Quality Console                              |                                                                                           | Session                                         | No personally<br>identifiable<br>information              | Session<br>$\bullet$<br>management<br>Authentication<br>Single sign-on<br>configuration | Cannot be<br>disabled    |
| InfoSphere<br>QualityStage<br>Standardization<br>Rules Designer | InfoSphere<br>Information<br>Server web<br>console                                        | $\bullet$<br>Session<br>Persistent<br>$\bullet$ | User name                                                 | Session<br>$\bullet$<br>management<br>Authentication<br>$\bullet$                       | Cannot be<br>disabled    |
| InfoSphere<br>Information<br>Governance<br>Catalog              |                                                                                           | Session<br>Persistent                           | User name<br>Internal<br>identifiers<br>State of the tree | Session<br>management<br>Authentication<br>Single sign-on<br>configuration              | Cannot be<br>disabled    |
| InfoSphere<br>Information<br>Analyzer                           | Data Rules stage<br>in the InfoSphere<br>DataStage and<br>QualityStage<br>Designer client | Session                                         | Session ID                                                | Session<br>management                                                                   | Cannot be<br>disabled    |

*Table 2. Use of cookies by InfoSphere Information Server products and components (continued)*

If the configurations deployed for this Software Offering provide you as customer the ability to collect personally identifiable information from end users via cookies and other technologies, you should seek your own legal advice about any laws applicable to such data collection, including any requirements for notice and consent.

For more information about the use of various technologies, including cookies, for these purposes, see IBM's Privacy Policy at<http://www.ibm.com/privacy> and IBM's Online Privacy Statement at<http://www.ibm.com/privacy/details> the section entitled "Cookies, Web Beacons and Other Technologies" and the "IBM Software Products and Software-as-a-Service Privacy Statement" at [http://www.ibm.com/software/info/product-privacy.](http://www.ibm.com/software/info/product-privacy)

### **Trademarks**

IBM, the IBM logo, and ibm.com® are trademarks or registered trademarks of International Business Machines Corp., registered in many jurisdictions worldwide. Other product and service names might be trademarks of IBM or other companies. A current list of IBM trademarks is available on the Web at [www.ibm.com/legal/](http://www.ibm.com/legal/copytrade.shtml) [copytrade.shtml.](http://www.ibm.com/legal/copytrade.shtml)

The following terms are trademarks or registered trademarks of other companies:

Adobe is a registered trademark of Adobe Systems Incorporated in the United States, and/or other countries.

Intel and Itanium are trademarks or registered trademarks of Intel Corporation or its subsidiaries in the United States and other countries.

Linux is a registered trademark of Linus Torvalds in the United States, other countries, or both.

Microsoft, Windows and Windows NT are trademarks of Microsoft Corporation in the United States, other countries, or both.

UNIX is a registered trademark of The Open Group in the United States and other countries.

Java™ and all Java-based trademarks and logos are trademarks or registered trademarks of Oracle and/or its affiliates.

The United States Postal Service owns the following trademarks: CASS, CASS Certified, DPV, LACS<sup>Link</sup>, ZIP, ZIP + 4, ZIP Code, Post Office, Postal Service, USPS and United States Postal Service. IBM Corporation is a non-exclusive DPV and LACSLink licensee of the United States Postal Service.

Other company, product or service names may be trademarks or service marks of others.

# <span id="page-28-0"></span>**Index**

# **C**

command-line syntax [conventions 9](#page-14-0) commands [syntax 9](#page-14-0) customer support [contacting 13](#page-18-0)

## **L**

[legal notices 17](#page-22-0)

# **M**

Message Reference [Distribution Transaction 1](#page-6-0)

# **P**

product accessibility [accessibility 7](#page-12-0) product documentation [accessing 15](#page-20-0)

# **S**

software services [contacting 13](#page-18-0) special characters [in command-line syntax 9](#page-14-0) support [customer 13](#page-18-0) syntax [command-line 9](#page-14-0)

# **T**

trademarks [list of 17](#page-22-0)

### **W**

web sites [non-IBM 11](#page-16-0)

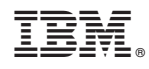

Printed in USA

SC19-4353-00

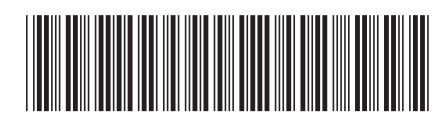